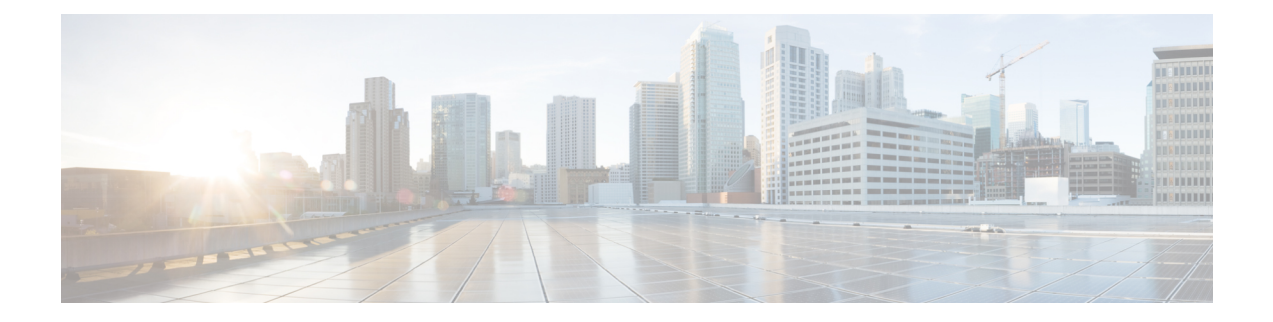

# ゲスト **VM** での **VIX** スクリプトの実行

この章は、次の項で構成されています。

- Cisco UCS Director での VIX [スクリプトの実行](#page-0-0), 1 ページ
- [出力表示オプションを有効化した例](#page-1-0), 2 ページ
- [出力表示オプションを無効化した例](#page-7-0), 8 ページ
- REST API を使用した VIX [スクリプトの実行](#page-11-0), 12 ページ

# <span id="page-0-0"></span>**Cisco UCS Director** での **VIX** スクリプトの実行

VIX スクリプトは、ゲスト VM で Linux コマンドや Windows コマンドを実行します。Cisco UCS Director には、VIX スクリプト実行用に以下のような方法が用意されています。

- VIX スクリプトの実行タスクは、ゲスト OS 上で Linux または Windows コマンドを実行する ために使用します。
- userAPIExecuteVIXScript API (JSONベース) およびEXECUTE\_VIX\_SCRIPT API (XMLベー ス)

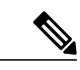

(注) ただし、REST API には、以下の制限事項があります。

- 応答にステータス コードだけが表示されます。応答に有効なコマンドの 出力が表示されません。
- エラー メッセージを表示するには、userAPIExecuteVIXScriptWithOutput コマンドを使用する必要があります。

# <span id="page-1-0"></span>出力表示オプションを有効化した例

VIXスクリプトの実行タスクでは、[出力表示(OutputDisplay)]オプションが使用できます。VIX スクリプトの実行タスクを使用する場合はいつでも、「出力表示 (Output Display) 1 オプションを 有効化できます。

VM での Windows コマンドの実行に対して [出力表示(Output Display)] オプションを有効にした 場合、バッチファイルと出力ファイルが **/opt/infra/vix\_temp\_files** ディレクトリに作成されます。 バッチ ファイルには、選択された VM で実行されるコマンドが含まれています。コマンドが VM で実行された後、出力ファイルが作成されます。出力ファイルには、バッチ ファイル実行のス テータス コードが含まれています。

VM での Linuxs コマンドの実行に対して [出力表示(Output Display)] オプションを有効にした場 合、出力ファイルのみ作成されます。出力ファイルには、バッチファイルの実行ステータスコー ドがキャプチャされます。

以下の例に、「出力表示 (Output Display) ] オプションを有効化した状態で、VIX スクリプトの実 行タスクを使用して Windows VM および Linux VM でコマンドを実行する方法を示します。

### 単一行の **Windows** コマンドの実行

この例では、[出力表示(Output Display)] オプションを有効化した状態で、VIX スクリプトの実 行タスクを使用して単一行の Windows コマンドを実行します。VM での Windows コマンドの実行 に対して [出力表示 (Output Display) ] オプションを有効にした場合、バッチファイルが作成され ます。バッチ ファイルには、選択された VM で実行されるコマンドが含まれています。出力ファ イルには、バッチ実行のステータス コードがキャプチャされます。

UCS Director アプライアンスで利用可能な VIX スクリプトの実行タスクに、以下の情報を入力し ます。

- **1** VIX スクリプトを実行する VM を選択します。
- **2** VM の管理者クレデンシャルを入力します。
- **3** [スクリプト(Script)] ボックスにサンプル Windows コマンドを入力します。 C:\\WINDOWS\\system32\\cmd.exe mkdir C:\\test Dir 9867
- **4** [出力表示(Output Display)] ボックスにマークを付けます。

タスクの実行後、ログに以下の情報が表示されます。

```
Service Request ID: 536
Mar 21, 2016 10:03:00 UTC Request Submitted
Mar 21, 2016 10:03:03 UTC Executing workflow item number 1
Mar 21, 2016 10:03:03 UTC Completed workflow item number 0, with status completed
Mar 21, 2016 10:03:09 UTC Executing workflow item number 2
Mar 21, 2016 10:03:00 UTC Trigger context executeWorkflowStep called
```
Mar 21, 2016 10:03:09 UTC Executing custom action vix script (Execute VIX Script) Mar 21, 2016 10:03:09 UTC Executing custom action vix script (Execute VIX Script) Mar 21, 2016 10:03:13 UTC [VIXActionHandler] - account details VMName : Win 2k12 , Host: 172.31.234.46, OS Type: microsoft windows server 2012 (64-bit), ExitCode :0 Mar 21, 2016 10:03:13 UTC Task#1 (vix script (Execute VIX Script)) completed successfully in 3 seconds Mar 21, 2016 10:03:13 UTC Input/Output values for Task#1 (vix script (Execute VIX Script)): Mar 21, 2016 10:03:13 UTC [Local Input: Select VM = 3312) Mar 21, 2016 10:03:13 UTC [Local Input: Credential type = Login] Mar 21, 2016 10:03:13 UTC [Local Input: Login = administrator] Mar 21, 2016 10:03:13 UTC [Local Input: Password = "masked-value") Mar 21, 2016 10:03:13 UTC [Local Input: Script - C:\\WINDOWS\\system32\\cmd.exe mkdir C:\\test Dir 9867] Mar 21, 2016 10:03:13 UTC [Local Input: Undo Script = ] Mar 21, 2016 10:03:13 UTC (Local Input: Error Codes = ] Mar 21, 2016 10:03:13 UTC [Local Input: Output display = true] **Mar 21, 2016 10:03:13 UTC (Output: EXIT\_STATUS\_CODE = 0]** Mar 21, 2016 10:03:13 UTC (Output: ERROR STATUS MESSAGE =  $]$ Mar 21, 2016 10:03:13 UTC Completed workflow item number 1, with status completed ログに表示されているように、スクリプトはタスクが正常に実行されたことを意味するステータ ス コード0を返します。 バッチ ファイルは次の場所に作成されます。 /opt/infra/vix\_temp\_files/vixbatch-03\_21\_2016\_10\_03\_09\_835.bat バッチ ファイルの内容は、以下のとおりです。

@echo off mkdir C:\\test\_Dir\_9867 echo status code: *EERRORLEVEL*%

出力ファイルは次の場所に作成されます。 /opt/infra/vix\_temp\_files/vixoutput-03\_21\_2016\_10\_03\_09\_835.txt

出力ファイルの内容は、以下のとおりです。 status code: 0

#### 複数行の **Windows** コマンドの実行

この例では、[出力表示(Output Display)] オプションを有効化した状態で、VIX スクリプトの実 行タスクを使用して複数行の Windows コマンドを実行します。VM での Windows コマンドの実行 に対して[出力表示 (Output Display) ]オプションを有効にした場合、バッチファイルが作成され ます。バッチ ファイルには、選択された VM で実行されるコマンドが含まれています。出力ファ イルには、バッチ ファイルの実行ステータス コードがキャプチャされます。

UCS Director アプライアンスで利用可能な VIX スクリプトの実行タスクに、以下の情報を入力し ます。

- **1** VIX スクリプトを実行する VM を選択します。
- **2** VM の管理者クレデンシャルを入力します。
- **3** [スクリプト(Script)] ボックスにサンプル Windows コマンドを入力します。

C:\\Windows\\system32\\cmd.exe echo 1sttt file > c:\\One1.txt && echo 2nddd file > c:\\Three.txt

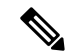

(注)

複数行コマンドには「&&」を使用します。複数行コマンドで「&.」はサポートされていませ  $\lambda$ 

**4** [出力表示(Output Display)] オプションにマークを付けます。

タスクの実行後、SR ログに以下の情報が表示されます。

Apr 06, 2016 12:06:00 UTC Request Submitted Apr 06, 2016 12:06:03 UTC Executing workflow item number 1 Apr 06, 2016 12:06:03 UTC Completed workflow item number 0, with status completed Apr 06, 2016 12:06:09 UTC Executing workflow item number 2 Apr 06, 2016 12:06:00 UTC Trigger context executeWorkflowStep called Apr 06, 2016 12:06:09 UTC Executing custom action VIX2008 (Execute VIX Script) Apr 06, 2016 12:06:09 UTC Executing custom action VIX2008 (Execute VIX Script) Apr 06, 2016 12:06:13 UTC [VIXActionHandler] - account details VMName : vm-DEF-SR119 Host: 172.31.234.85, OS Type: microsoft windows server 2012 (64-bit), ExitCode :0 Apr 06, 2016 12:06:13 UTC Task#1 (vix script (Execute VIX Script)) completed successfully in 3 seconds Apr 06, 2016 12:06:13 UTC Input/Output values for Task#1 (vix script (Execute VIX Script)): Apr 06, 2016 12:06:13 UTC [Local Input: Select VM = 392) Apr 06, 2016 12:06:13 UTC [Local Input: Credential type = Login] Apr 06, 2016 12:06:13 UTC [Local Input: Login = administrator] Apr 06, 2016 12:06:13 UTC [Local Input: Password = "masked-value") Apr 06, 2016 12:06:13 UTC [Local Input: Script - C:\\WINDOWS\\system32\\cmd.exe /c fsutil file x.txt | echo.hi > C:\\util.txt] Apr 06, 2016 12:06:13 UTC [Local Input: Undo Script = ] Apr 06, 2016 12:06:13 UTC (Local Input: Error Codes = ] Apr 06, 2016 12:06:13 UTC [Local Input: Output display = true] **Apr 06, 2016 12:06:13 UTC (Output: EXIT\_STATUS\_CODE = 0]** Apr 06, 2016 12:06:13 UTC (Output: ERROR STATUS MESSAGE = ] Apr 06, 2016 12:06:13 UTC Completed workflow item number 1, with status completed

Apr 06, 2016 12:06:13 UTC Completed workflow item number 3

Apr 06, 2016 12:06:13 UTC Completed workflow item number 2, with status completed

ログに表示されているように、スクリプトはタスクが正常に実行されたことを意味するステータ ス コード0を返します。

バッチ ファイルは次の場所に作成されます。

/opt/infra/vix\_temp\_files/vixbatch-04\_07\_2016\_02\_01\_34\_231.bat

バッチ ファイルの内容は、以下のとおりです。

@echo off echo 1sttt file > c:\\One1.txt && echo 2nddd file > c:\\Three.txt echo status code: %ERRORLEVEL%

出力ファイルは次の場所に作成されます。

/opt/infra/vix\_temp\_files/vixoutput-04\_07\_2016\_02\_01\_34\_231.txt

出力ファイルの内容は、以下のとおりです。

status code: 0

## エラー コードを指定した **Windows** コマンドの実行

この例では、[出力表示 (Output Display) ] オプションを有効化した状態で、エラー コードを指定 し、VIX スクリプトの実行タスクを使用して単一行の Windows コマンドを実行します。VM での Windows コマンドの実行に対して [出力表示 (Output Display) ] オプションを有効にした場合、 バッチファイルが作成されます。バッチ ファイルには、選択された VM で実行されるコマンドが 含まれています。出力ファイルには、バッチファイルの実行ステータスコードがキャプチャされ ます。

UCS Director アプライアンスで利用可能な VIX スクリプトの実行タスクに、以下の情報を入力し ます。

- **1** VIX スクリプトを実行する VM を選択します。
- **2** VM の管理者クレデンシャルを入力します。
- **3** [スクリプト(Script)] ボックスに以下の無効な Windows コマンドを入力します。 C:\\WINDOWS\\system32\\cmd.exe mkkdir C:\\test error code
- **4** [エラーコード(Error Code)] ボックスにエラー コード「9009」を入力します。
- 5 [出力表示 (Output Display) ] ボックスにマークを付けます。

ユーザが無効なコマンドを渡し、エラー コード(9009)を指定すると、タスクによってユーザの 入力したエラー コードが確認され、タスクが失敗します。

Service Request ID: 486

Apr 21, 2016 09:05:00 UTC Request Submitted

Apr 21, 2016 09:05:03 UTC Executing workflow item number 1

Apr 21, 2016 09:05:03 UTC Completed workflow item number 0, with status completed

Apr 21, 2016 09:05:09 UTC Executing workflow item number 2

Apr 21, 2016 09:05:00 UTC Trigger context executeWorkflowStep called Apr 21, 2016 09:05:09 UTC Executing custom action vix script (Execute VIX Script) Apr 21, 2016 09:05:09 UTC Executing custom action vix\_script (Execute VIX Script) Apr 21, 2016 09:05:13 UTC [VIXActionHandler] - account details VMName : Win\_2k12 , Host: 172.31.234.46, OS Type: microsoft windows server 2012 (64-bit), ExitCode :0 **Apr 21, 2016 09:05:13 UTC Action Execute VIX Script: Task failed with Error Code: 9009 and status message: "mkkdir" not recognized as an internal or external command, operable program or batch file Apr 21, 2016 09:05:13 UTC Task: (vix\_script (Execute VIX Script) failed with error - Task failed with Error Code: 9009 and status message: 'mkkdir' not recognized as an internal or external command, operable program or batch file. , selectedContext=<None> Apr 21, 2016 09:05:13 UTC Task#1 (vix\_script (Execute VIX Script)) failed after 6 seconds** Apr 21, 2016 09:05:13 UTC Input/Output values for Task#1 (vix script (Execute VIX Script)): Apr 21, 2016 09:05:13 UTC [Local Input: Select VM = 3312) Apr 21, 2016 09:05:13 UTC [Local Input: Credential type = Login] Apr 21, 2016 09:05:13 UTC [Local Input: Login = administrator] Apr 21, 2016 09:05:13 UTC [Local Input: Password = "masked-value") Apr 21, 2016 09:05:13 UTC [Local Input: Script - C:\\WINDOWS\\system32\\cmd.exe mkdir C:\\test\_error\_code] Apr 21, 2016 09:05:13 UTC [Local Input: Undo Script = ] **Apr 21, 2016 09:05:13 UTC (Local Input: Error Codes = 9009] Apr 21, 2016 09:05:13 UTC [Local Input: Output display = true] Apr 21, 2016 09:05:13 UTC (Output: EXIT\_STATUS\_CODE = 9009] Apr 21, 2016 09:05:13 UTC (Output: ERROR\_STATUS\_MESSAGE = 'mkkdir' not recognized as an internal or external command, operable program or batch file.] Apr 21, 2016 09:05:13 UTC Completed workflow item number 1, with status failed** ログに表示されているように、スクリプトは[エラーコード(ErrorCode)]フィールドに入力され た値であるステータス コード 9009 を返します。 コマンドが無効であるがエラーコードが入力されていなかった場合、ゲストエラーコードとユー ザ フィールド エラー コードと照合しません。そのため、タスクが成功したと表示されます。以 下のように、タスクによって適切なゲスト エラー コードが返されます。 Service Request ID: 523 Apr 21, 2016 10:05:00 UTC Request Submitted Apr 21, 2016 10:05:03 UTC Executing workflow item number 1 Apr 21, 2016 10:05:03 UTC Completed workflow item number 0, with status completed Apr 21, 2016 10:05:09 UTC Executing workflow item number 2 Apr 21, 2016 10:05:00 UTC Trigger context executeWorkflowStep called

Apr 21, 2016 10:05:09 UTC Executing custom action vix script (Execute VIX Script) Apr 21, 2016 10:05:09 UTC Executing custom action vix script (Execute VIX Script) Apr 21, 2016 10:05:13 UTC [VIXActionHandler] - account details VMName : Win 2k12 , Host: 172.31.234.46, OS Type: microsoft windows server 2012 (64-bit), ExitCode :0 **Apr 21, 2016 10:05:13 UTC Task#1 (vix\_script (Execute VIX Script)) completed successfully after 3 seconds** Apr 21, 2016 10:05:13 UTC Input/Output values for Task#1 (vix script (Execute VIX Script)): Apr 21, 2016 10:05:13 UTC [Local Input: Select VM = 3312) Apr 21, 2016 10:05:13 UTC [Local Input: Credential type = Login] Apr 21, 2016 10:05:13 UTC [Local Input: Login = administrator] Apr 21, 2016 10:05:13 UTC [Local Input: Password = "masked-value") Apr 21, 2016 10:05:13 UTC [**Local Input: Script - C:\\WINDOWS\\system32\\cmd.exe mkkdir C:\\test\_error\_code**] Apr 21, 2016 10:05:13 UTC [Local Input: Undo Script = ] Apr 21, 2016 10:05:13 UTC (Local Input: Error Codes = ] Apr 21, 2016 10:05:13 UTC [Local Input: Output display = true] **Apr 21, 2016 10:05:13 UTC (Output: EXIT\_STATUS\_CODE = 9009] Apr 21, 2016 10:05:13 UTC (Output: ERROR\_STATUS\_MESSAGE = 'mkkdir' is not recognized as an internal or external command, operable program or batch file.]**

Apr 21, 2016 10:05:13 UTC Completed workflow item number 1, with status completed

### 単一行の **Linux** コマンドの実行

この例では、[出力表示 (Output Display) ] オプションを有効化した状態で、VIX スクリプトの実 行タスクを使用して単一行の Linux コマンドを実行します。VM での Linuxs コマンドの実行に対 して「出力表示 (Output Display) 1オプションを有効にした場合、出力ファイルが作成されます。 出力ファイルには、バッチ実行のステータス コードがキャプチャされます。

UCS Director アプライアンスで利用可能な VIX スクリプトの実行タスクに、以下の情報を入力し ます。

- **1** VIX スクリプトを実行する VM を選択します。
- **2** VM の管理者クレデンシャルを入力します。
- **3** [スクリプト(Script)] ボックスにサンプル Linux コマンドを入力します。 /bin/mkdir /tmp/testdir
- **4** [出力表示(Output Display)] ボックスにマークを付けます。

タスクの実行後、SR ログに以下の情報が表示されます。

Apr 22, 2016 12:06:00 UTC Request Submitted

Apr 22, 2016 12:06:03 UTC Executing workflow item number 1

Apr 22, 2016 12:06:03 UTC Completed workflow item number 0, with status completed Apr 22, 2016 12:06:09 UTC Executing workflow item number 2 Apr 22, 2016 12:06:00 UTC Trigger context executeWorkflowStep called Apr 22, 2016 12:06:09 UTC Executing custom action vix\_script (Execute VIX Script) Apr 22, 2016 12:06:09 UTC Executing custom action Vix script (Execute VIX Script) Apr 22, 2016 12:06:13 UTC [VIXActionHandler] - account details VMName : vm-DEF-SR119 , Host: 172.31.234.85, OS Type: red hat enterprise linux 4(32-bit), ExitCode :0 Apr 22, 2016 12:06:13 UTC Task#1 (vix script (Execute VIX Script)) completed successfully in 4 seconds Apr 22, 2016 12:06:13 UTC Input/Output values for Task#1 (vix script (Execute VIX Script)): Apr 22, 2016 12:06:13 UTC [Local Input: Select VM = 9801) Apr 22, 2016 12:06:13 UTC [Local Input: Credential type = Login] Apr 22, 2016 12:06:13 UTC [Local Input: Login = administrator] Apr 22, 2016 12:06:13 UTC [Local Input: Password = "masked-value") Apr 22, 2016 12:06:13 UTC [Local Input: Script - /bin/mkdir /tmp/testdir] Apr 22, 2016 12:06:13 UTC [Local Input: Undo Script = ] Apr 22, 2016 12:06:13 UTC (Local Input: Error Codes = ] Apr 22, 2016 12:06:13 UTC [Local Input: Output display = true] **Apr 22, 2016 12:06:13 UTC (Output: EXIT\_STATUS\_CODE = 0]** Apr 22, 2016 12:06:13 UTC (Output: ERROR STATUS MESSAGE =  $]$ Apr 22, 2016 12:06:13 UTC Completed workflow item number 1, with status completed

ログに表示されているように、スクリプトはタスクが正常に実行されたことを意味するステータ ス コード 0 を返します。

Windows とは異なり、個別のシェル スクリプトは作成されません。出力ファイルのみ作成されま す。出力ファイルは次の場所に作成されます。

/opt/infra/vix\_temp\_files/vixoutput-04\_07\_2016\_10\_03\_09\_835.txt

出力ファイルの内容は、以下のとおりです。 status code: 0

# <span id="page-7-0"></span>出力表示オプションを無効化した例

VIX スクリプトの実行タスクで [出力表示(Output Display)] オプションのマークが外されている 場合、コマンドは Windows または Linux VM で直接実行されます。バッチ ファイルや出力ファイ ルは作成されません。

次の例に、[出力表示(Output Display)] オプションを有効化していない状態で、VIX スクリプト の実行タスクを使用して Windows VM および Linux VM でコマンドを実行する方法を示します。

#### 単一行の **Windows** コマンドの実行

この例では、[出力表示(Output Display)] オプションを無効にした状態で、VIX スクリプトの実 行タスクを使用して単一行の Windows コマンドを実行します。[出力表示(Output Display)] オプ ションのマークが外れている場合、Windows コマンドは直接 VM で実行されます。バッチ ファイ ルや出力ファイルは作成されません。

UCS Director アプライアンスで利用可能な VIX スクリプトの実行タスクに、以下の情報を入力し ます。

- **1** VIX スクリプトを実行する VM を選択します。
- **2** VM の管理者クレデンシャルを入力します。
- **3** [スクリプト(Script)] ボックスにサンプル Windows コマンドを入力します。 C:\\WINDOWS\\system32\\cmd.exe /c mkdir C:\\test Dir 1234
- **4** [出力表示(Output Display)] ボックスにマークが付いている場合、クリアします。

タスクの実行後、ログに以下の情報が表示されます。

```
Service Request ID: 458
Mar 21, 2016 10:03:00 UTC Request Submitted
Mar 21, 2016 10:03:03 UTC Executing workflow item number 1
Mar 21, 2016 10:03:03 UTC Completed workflow item number 0, with status completed
Mar 21, 2016 10:03:09 UTC Executing workflow item number 2
Mar 21, 2016 10:03:00 UTC Trigger context executeWorkflowStep called
Mar 21, 2016 10:03:09 UTC Executing custom action vix script (Execute VIX Script)
Mar 21, 2016 10:03:09 UTC Executing custom action vix script (Execute VIX Script)
Mar 21, 2016 10:03:13 UTC [VIXActionHandler] - account details VMName : Win 2k12 , Host:
172.31.234.46, OS Type: microsoft windows server 2012 (64-bit), ExitCode :0
Mar 21, 2016 10:03:13 UTC Task#1 (vix script (Execute VIX Script)) completed successfully
in 3 seconds
Mar 21, 2016 10:03:13 UTC Input/Output values for Task#1 (vix script (Execute VIX Script)):
Mar 21, 2016 10:03:13 UTC [Local Input: Select VM = 3312)
Mar 21, 2016 10:03:13 UTC [Local Input: Credential type = Login]
Mar 21, 2016 10:03:13 UTC [Local Input: Login = administrator]
Mar 21, 2016 10:03:13 UTC [Local Input: Password = "masked-value")
Mar 21, 2016 10:03:13 UTC [Local Input: Script - C:\\WINDOWS\\system32\\cmd.exe /c mkdir
C:\\test Dir 1234]
Mar 21, 2016 10:03:13 UTC [Local Input: Undo Script = ]
Mar 21, 2016 10:03:13 UTC (Local Input: Error Codes = ]
Mar 21, 2016 10:03:13 UTC [Local Input: Output display = true]
Mar 21, 2016 10:03:13 UTC (Output: EXIT_STATUS_CODE = 0]
```
Mar 21, 2016 10:03:13 UTC (Output: ERROR STATUS MESSAGE = ] Mar 21, 2016 10:03:13 UTC Completed workflow item number 1, with status completed Mar 21, 2016 10:03:13 UTC Completed workflow item number 3 Mar 21, 2016 10:03:13 UTC Completed workflow item number 2, with status completed

ログに表示されているように、コマンドは VM 上で直接実行されます。

## 複数行の **Windows** コマンドの実行

この例では、[出力表示 (Output Display) ] オプションを無効にした状態で、VIX スクリプトの実 行タスクを使用して複数行の Windows コマンドを実行します。「出力表示 (Output Display) 1オプ ションのマークが外れている場合、複数行の Windows コマンドは直接 VM で実行されます。バッ チ ファイルや出力ファイルは作成されません。

UCS Director アプライアンスで利用可能な VIX スクリプトの実行タスクに、以下の情報を入力し ます。

- **1** VIX スクリプトを実行する VM を選択します。
- **2** VM の管理者クレデンシャルを入力します。
- **3** [スクリプト(Script)] ボックスにサンプル Windows コマンドを入力します。 C:\\WINDOWS\\system32\\cmd.exe /c mkdir C:\\testfolder line1 && C:\\WINDOWS\\system32\\cmd.exe /c mkdir C:\\testfolder\_line2
- **4** [出力表示(Output Display)] オプションにマークが付いている場合、クリアします。

タスクの実行後、ログに以下の情報が表示されます。

```
Service Request ID: 448
Mar 21, 2016 10:03:00 UTC Request Submitted
Mar 21, 2016 10:03:03 UTC Executing workflow item number 1
Mar 21, 2016 10:03:03 UTC Completed workflow item number 0, with status completed
Mar 21, 2016 10:03:09 UTC Executing workflow item number 2
Mar 21, 2016 10:03:00 UTC Trigger context executeWorkflowStep called
Mar 21, 2016 10:03:09 UTC Executing custom action vix script (Execute VIX Script)
Mar 21, 2016 10:03:09 UTC Executing custom action vix script (Execute VIX Script)
Mar 21, 2016 10:03:13 UTC [VIXActionHandler] - account details VMName : Win 2k12 , Host:
172.31.234.46, OS Type: microsoft windows server 2012 (64-bit), ExitCode :0
Mar 21, 2016 10:03:13 UTC Task#1 (vix script (Execute VIX Script)) completed successfully
in 3 seconds
Mar 21, 2016 10:03:13 UTC Input/Output values for Task#1 (vix script (Execute VIX Script)):
Mar 21, 2016 10:03:13 UTC [Local Input: Select VM = 3312)
Mar 21, 2016 10:03:13 UTC [Local Input: Credential type = Login]
```
Mar 21, 2016 10:03:13 UTC [Local Input: Login = administrator] Mar 21, 2016 10:03:13 UTC [Local Input: Password = "masked-value") Mar 21, 2016 10:03:13 UTC [Local Input: Script - C:\\WINDOWS\\system32\\cmd.exe /c mkdir C:\\testfolder line1 && C:\\WINDOWS\\system32\\cmd.exe /c mkdir C:\\testfolder line2 ] Mar 21, 2016 10:03:13 UTC [Local Input: Undo Script = ] Mar 21, 2016 10:03:13 UTC (Local Input: Error Codes = ] Mar 21, 2016 10:03:13 UTC [Local Input: Output display = true] **Mar 21, 2016 10:03:13 UTC (Output: EXIT\_STATUS\_CODE = 0]** Mar 21, 2016 10:03:13 UTC (Output: ERROR STATUS MESSAGE =  $]$ Mar 21, 2016 10:03:13 UTC Completed workflow item number 1, with status completed Mar 21, 2016 10:03:13 UTC Completed workflow item number 3 Mar 21, 2016 10:03:13 UTC Completed workflow item number 2, with status completed

ログに表示されているように、コマンドは VM 上で直接実行されます。

## 単一行の **Linux** コマンドの実行

この例では、[出力表示 (Output Display) ] オプションを無効にした状態で、VIX スクリプトの実 行タスクを使用して単一行のLinux コマンドを実行します。[出力表示 (Output Display) ]オプショ ンが無効にされている場合、Linux コマンドは直接 VM で実行されます。出力ファイルは作成さ れません。

UCS Director アプライアンスで利用可能な VIX スクリプトの実行タスクに、以下の情報を入力し ます。

- **1** VIX スクリプトを実行する VM を選択します。
- **2** VM の管理者クレデンシャルを入力します。
- **3** [スクリプト(Script)] ボックスにサンプル Linux コマンドを入力します。 /bin/mkdir /tmp/testdir1
- 4 [出力表示 (Output Display) ] オプションにマークが付いている場合、外します。

タスクの実行後、SR ログに以下の情報が表示されます。

```
Apr 22, 2016 12:06:00 UTC Request Submitted
```
- Apr 22, 2016 12:06:03 UTC Executing workflow item number 1
- Apr 22, 2016 12:06:03 UTC Completed workflow item number 0, with status completed
- Apr 22, 2016 12:06:09 UTC Executing workflow item number 2
- Apr 22, 2016 12:06:00 UTC Trigger context executeWorkflowStep called
- Apr 22, 2016 12:06:09 UTC Executing custom action vix script (Execute VIX Script)
- Apr 22, 2016 12:06:09 UTC Executing custom action Vix script (Execute VIX Script)

```
Apr 22, 2016 12:06:13 UTC [VIXActionHandler] - account details VMName : vm-DEF-SR119 ,
Host: 172.31.234.85, OS Type: red hat enterprise linux 4(32-bit), ExitCode :0
Apr 22, 2016 12:06:13 UTC Task#1 (vix script (Execute VIX Script)) completed successfully
in 4 seconds
Apr 22, 2016 12:06:13 UTC Input/Output values for Task#1 (vix script (Execute VIX Script)):
Apr 22, 2016 12:06:13 UTC [Local Input: Select VM = 9801)
Apr 22, 2016 12:06:13 UTC [Local Input: Credential type = Login]
Apr 22, 2016 12:06:13 UTC [Local Input: Login = administrator]
Apr 22, 2016 12:06:13 UTC [Local Input: Password = "masked-value")
Apr 22, 2016 12:06:13 UTC [Local Input: Script - /bin/mkdir /tmp/testdir1]
Apr 22, 2016 12:06:13 UTC [Local Input: Undo Script = ]
Apr 22, 2016 12:06:13 UTC (Local Input: Error Codes = ]
Apr 22, 2016 12:06:13 UTC [Local Input: Output display = true]
Apr 22, 2016 12:06:13 UTC (Output: EXIT_STATUS_CODE = 0]
Apr 22, 2016 12:06:13 UTC (Output: ERROR STATUS MESSAGE = ]
Apr 22, 2016 12:06:13 UTC Completed workflow item number 1, with status completed
ログに表示されているように、Linux コマンドは VM 上で直接実行されます。
```
# <span id="page-11-0"></span>**REST API** を使用した **VIX** スクリプトの実行

次の例に、REST API を使用して VM で Windows または Linux コマンドを実行する方法を示しま す。

- userAPIExecuteVIXScript
- EXECUTE\_VIX\_SCRIPT
- userAPIExecuteVIXScriptWithOutput

#### **userAPIExecuteVIXScript API** を使用した **Windows** コマンドの実行

この例では、userAPIExecuteVIXScript API タスクを使用して Windows コマンドを実行します。こ の API の制限は、応答にステータス コードだけが表示され、出力メッセージが表示されないこと です。

UCS Director アプライアンスで利用可能な userAPIExecuteVIXScript API タスクに、以下の情報を 入力します。

- **1** VIX スクリプトを実行する VM を選択します。
- **2** VM の管理者クレデンシャルを入力します。

**3** [URL の生成(Generate URL)] ボタンをクリックし、以下のパラメータを入力します。

/app/api/rest?formatType=json&opName=genericvm:userAPIExecuteVIXScript&opData= {param0:642,param1:"administrator",param2:"cloupia345",param3:"C:\\WINDOWS\\system32\\cmd.exe mkdir C:\\test\_Dir"}

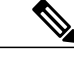

- (注) ここで、param0 は VM ID、param1 と param2 は VM の管理者クレデンシャル、param3 は Windows コマンドになります。
	- APIコマンドに「\」が含まれている場合は、4つのバックスラッシュを使用します。サー ビス要求(SR)ログでスクリプトを確認します。

4 [REST API の実行 (Execute REST API) 1ボタンをクリックします。

コマンドが有効な場合、以下の応答が表示されます。 { "serviceResult":126, "serviceError":null, "serviceName":"InfraMgr", "opName":"genericvm:userAPIExecuteVIXScript" } コマンドが正常に実行されると、SR ログに以下の情報が表示されます。 Service Request ID: 445 Apr 19, 2016 10:03:00 UTC Request Submitted Apr 19, 2016 10:03:03 UTC Executing workflow item number 1 Apr 19, 2016 10:03:03 UTC Completed workflow item number 0, with status completed Apr 19, 2016 10:03:09 UTC Executing workflow item number 2 Apr 19, 2016 10:03:00 UTC Trigger context executeWorkflowStep called Apr 19, 2016 10:03:09 UTC Executing custom action vix script (Execute VIX Script) Apr 19, 2016 10:03:09 UTC Executing custom action vix script (Execute VIX Script) Apr 19, 2016 10:03:13 UTC [VIXActionHandler] - account details VMName : Win 2k12 , Host: 172.31.234.46, OS Type: microsoft windows server 2012 (64-bit), ExitCode :0 Apr 19, 2016 10:03:13 UTC Task#1 (vix script (Execute VIX Script)) completed successfully in 6 seconds Apr 19, 2016 10:03:13 UTC Input/Output values for Task#1 (vix script (Execute VIX Script)): Apr 19, 2016 10:03:13 UTC [Local Input: Select VM = 642) Apr 19, 2016 10:03:13 UTC [Local Input: Credential type = Login] Apr 19, 2016 10:03:13 UTC [Local Input: Login = administrator] Apr 19, 2016 10:03:13 UTC [Local Input: Password = "masked-value") **Apr 19, 2016 10:03:13 UTC [Local Input: Script - C:\\WINDOWS\\system32\\cmd.exe mkdir C:\\test\_Dir]** Apr 19, 2016 10:03:13 UTC [Local Input: Undo Script = ] Apr 19, 2016 10:03:13 UTC (Local Input: Error Codes = ] Apr 19, 2016 10:03:13 UTC [Local Input: Output display = true] **Apr 19, 2016 10:03:13 UTC (Output: EXIT\_STATUS\_CODE = 0]** Apr 19, 2016 10:03:13 UTC (Output: ERROR STATUS MESSAGE =  $]$ 

Apr 19, 2016 10:03:13 UTC Completed workflow item number 1, with status completed ログに表示されているように、スクリプトはタスクが正常に実行されたことを意味するステータ ス コード 0 を返します。 コマンドが無効な場合(C:\\WINDOWS\\system32\\cmd.exe testxml のような不正なコマンドを入力 した場合など)、ステータス コードによって適切なエラー コードが SR ログに返されます。 Service Request ID: 445 Apr 19, 2016 10:03:00 UTC Request Submitted Apr 19, 2016 10:03:03 UTC Executing workflow item number 1 Apr 19, 2016 10:03:03 UTC Completed workflow item number 0, with status completed Apr 19, 2016 10:03:09 UTC Executing workflow item number 2 Apr 19, 2016 10:03:00 UTC Trigger context executeWorkflowStep called Apr 19, 2016 10:03:09 UTC Executing custom action vix\_script (Execute VIX Script) Apr 19, 2016 10:03:09 UTC Executing custom action vix script (Execute VIX Script) Apr 19, 2016 10:03:13 UTC [VIXActionHandler] - account details VMName : Win 2k12 , Host: 172.31.234.46, OS Type: microsoft windows server 2012 (64-bit), ExitCode :0 Apr 19, 2016 10:03:13 UTC Task#1 (vix script (Execute VIX Script)) completed successfully after 6 seconds Apr 19, 2016 10:03:13 UTC Input/Output values for Task#1 (vix script (Execute VIX Script)): Apr 19, 2016 10:03:13 UTC [Local Input: Select VM = 642) Apr 19, 2016 10:03:13 UTC [Local Input: Credential type = Login] Apr 19, 2016 10:03:13 UTC [Local Input: Login = administrator] Apr 19, 2016 10:03:13 UTC [Local Input: Password = "masked-value") **Apr 19, 2016 10:03:13 UTC [Local Input: Script - C:\\WINDOWS\\system32\\cmd.exe testxml]** Apr 19, 2016 10:03:13 UTC [Local Input: Undo Script = ] Apr 19, 2016 10:03:13 UTC (Local Input: Error Codes = ] Apr 19, 2016 10:03:13 UTC [Local Input: Output display = true] **Apr 19, 2016 10:03:13 UTC (Output: EXIT\_STATUS\_CODE = 9009] Apr 19, 2016 10:03:13 UTC (Output: ERROR\_STATUS\_MESSAGE = 'testxml' is not recognized as an internal or external command, operable program or batch file.]** Apr 19, 2016 10:03:13 UTC Completed workflow item number 1, with status completed

ここで、ステータス コード 1 は未知のエラーを意味します。

#### **userAPIExecuteVIXScript API** を使用した **Linux** コマンドの実行

この例では、userAPIExecuteVIXScript API タスクを使用して Linux コマンドを実行します。この API の制限は、応答にステータス コードだけが表示され、出力メッセージが表示されないことで す。

UCS Director アプライアンスで利用可能な userAPIExecuteVIXScript API タスクに、以下の情報を 入力します。

- **1** VIX スクリプトを実行する VM を選択します。
- **2** VM の管理者クレデンシャルを入力します。
- **3** [URL の生成(Generate URL)] ボタンをクリックし、以下のパラメータを入力します。

```
/app/api/rest?formatType=json&opName=genericvm:userAPIExecuteVIXScript&opData=
{param0:279,param1:"root",param2:"cloupia345",param3:"/bin/mkdir /temp/test1"}
```
 $\frac{\mathcal{L}}{\mathcal{L}}$ 

- (注)
- ここで、param0 は VM ID、param1 と param2 は VM のルートクレデンシャル、param3 は Linux コマンドになります。
- **4** [REST API の実行(Execute REST API)] ボタンをクリックします。

コマンドが有効な場合、以下の応答が表示されます。 { "serviceResult":81, "serviceError":null, "serviceName":"InfraMgr", "opName":"genericvm:userAPIExecuteVIXScript" } コマンドが正常に実行されると、SR ログに以下の情報が表示されます。 Service Request ID: 495 Apr 19, 2016 10:03:00 UTC Request Submitted Apr 19, 2016 10:03:03 UTC Executing workflow item number 1 Apr 19, 2016 10:03:03 UTC Completed workflow item number 0, with status completed Apr 19, 2016 10:03:09 UTC Executing workflow item number 2 Apr 19, 2016 10:03:00 UTC Trigger context executeWorkflowStep called Apr 19, 2016 10:03:09 UTC Executing custom action vix script (Execute VIX Script) Apr 19, 2016 10:03:09 UTC Executing custom action vix script (Execute VIX Script) Apr 19, 2016 10:03:13 UTC [VIXActionHandler] - account details VMName :SDK-VIX, Host :172.29.110.75 , OS Type :red hat enterprise linux 5 (64-bit), ExitCode :0 Apr 19, 2016 10:03:13 UTC Task#1 (vix script (Execute VIX Script)) completed successfully in 6 seconds Apr 19, 2016 10:03:13 UTC Input/Output values for Task#1 (vix script (Execute VIX Script)): Apr 19, 2016 10:03:13 UTC [Local Input: Select VM = 279) Apr 19, 2016 10:03:13 UTC [Local Input: Credential type = Login] Apr 19, 2016 10:03:13 UTC [Local Input: Login = administrator] Apr 19, 2016 10:03:13 UTC [Local Input: Password = "masked-value") **Apr 19, 2016 10:03:13 UTC [Local Input: Script - /bin/mkdir /temp/test1]** Apr 19, 2016 10:03:13 UTC [Local Input: Undo Script = ] Apr 19, 2016 10:03:13 UTC (Local Input: Error Codes = ] Apr 19, 2016 10:03:13 UTC [Local Input: Output display = true] **Apr 19, 2016 10:03:13 UTC (Output: EXIT\_STATUS\_CODE = 0]**

Apr 19, 2016 10:03:13 UTC (Output: ERROR STATUS MESSAGE =  $]$ Apr 19, 2016 10:03:13 UTC Completed workflow item number 1, with status completed ログに表示されているように、スクリプトはタスクが正常に実行されたことを意味するステータ ス コード0を返します。 コマンドが無効な場合(///abcd/test/123のような不正なコマンドを入力した場合など)、ステータ ス コードによって適切なエラー コードが SR ログに返されます。 Service Request ID: 495 Apr 19, 2016 10:03:00 UTC Request Submitted Apr 19, 2016 10:03:03 UTC Executing workflow item number 1 Apr 19, 2016 10:03:03 UTC Completed workflow item number 0, with status completed Apr 19, 2016 10:03:09 UTC Executing workflow item number 2 Apr 19, 2016 10:03:00 UTC Trigger context executeWorkflowStep called Apr 19, 2016 10:03:09 UTC Executing custom action vix script (Execute VIX Script) Apr 19, 2016 10:03:09 UTC Executing custom action vix script (Execute VIX Script) Apr 19, 2016 10:03:13 UTC [VIXActionHandler] - account details VMName :SDK-VIX, Host :172.29.110.75 , OS Type :red hat enterprise linux 5 (64-bit), ExitCode :0 Apr 19, 2016 10:03:13 UTC Task#1 (vix script (Execute VIX Script)) completed successfully in 3 seconds Apr 19, 2016 10:03:13 UTC Input/Output values for Task#1 (vix script (Execute VIX Script)): Apr 19, 2016 10:03:13 UTC [Local Input: Select VM = 279) Apr 19, 2016 10:03:13 UTC [Local Input: Credential type = Login] Apr 19, 2016 10:03:13 UTC [Local Input: Login = administrator] Apr 19, 2016 10:03:13 UTC [Local Input: Password = "masked-value") **Apr 19, 2016 10:03:13 UTC [Local Input: Script - ///abcd/test/123]** Apr 19, 2016 10:03:13 UTC [Local Input: Undo Script = ] Apr 19, 2016 10:03:13 UTC (Local Input: Error Codes = ] Apr 19, 2016 10:03:13 UTC [Local Input: Output display = true] **Apr 19, 2016 10:03:13 UTC (Output: EXIT\_STATUS\_CODE = 9009] Apr 19, 2016 10:03:13 UTC (Output: ERROR\_STATUS\_MESSAGE = 'abcd/test/123' is not recognized as an internal or external command, operable program or batch file.]** Apr 19, 2016 10:03:13 UTC Completed workflow item number 1, with status completed

ここで、ステータス コード 1 は未知のエラーを意味します。

#### **EXECUTE\_VIX\_SCRIPT** を使用した **Windows** コマンドの実行

この例では、EXECUTE\_VIX\_SCRIPT API タスクを使用して Windows コマンドを実行します。こ の API の制限は、応答にステータス コードだけが表示され、出力メッセージが表示されないこと です。

UCS Director アプライアンスで利用可能な EXECUTE\_VIX\_SCRIPT API タスクに、以下の情報を 入力します。

- **1** VIX スクリプトを実行する VM を選択します。
- **2** VM の管理者クレデンシャルを入力します。
- **3** [スクリプト(Script)] ボックスにサンプル Windows コマンドを入力します。 C:\\WINDOWS\\system32\\cmd.exe mkdir C:\\test xml api
- **4** [REST API の実行(Execute REST API)] ボタンをクリックします。

コマンドが有効な場合、以下の応答が表示されます。

```
<?xml version="1.0" encoding="UTF-8" standalone="yes"?>
<cuicOperationResponse>
    <Log>
         <Messages>1</Messages>
         <Message>
            <TimeStamp>2016-04-26 08:11:26.864</TimeStamp>
            <Severity>INFO</Severity>
            <Text>[VIXActionHandler] - account details VMName :SDK-VIX, Host :172.29.110.75
 , OS Type :microsoft windows server 2008 r2 (64-bit), ExitCode:0</Text>
         </Message>
  </Log>
  <operationStatus>0</operationStatus>
  <response>
       <ExecuteVIXScriptResponse>
           <EXIT_STATUS_CODE>0</EXIT_STATUS_CODE>
       </ExecuteVIXScriptResponse>
 </response>
  <responsemap>
     <entry>
       <key>ERROR_STATUS_CODE</key>
       \langlevalue>0\langle\overline{v}alue>
     </entry>
  </responsemap>
</cuicOperationResponse>
```
応答に表示されているように、ステータス コードはコマンドが正常に実行されたことを意味する 0 を返します。

コマンドが無効な場合 (C:\\WINDOWS\\system32\\cmd.exe testxml のような不正なコマンドを入力 した場合など)、ステータス コードによって適切なエラー コードが [応答(Response)] フィール ドに返されます。

```
<?xml version="1.0" encoding="UTF-8" standalone="yes"?>
<cuicOperationResponse>
    <Log>
         <Messages>1</Messages>
         <Message>
            <TimeStamp>2016-04-26 03:12:29.864</TimeStamp>
            <Severity>INFO</Severity>
           <Text>[VIXActionHandler] - account details VMName :SDK-VIX, Host :172.29.110.75
 , OS Type :red hat enterprise linux 5 (64-bit), ExitCode:0</Text>
```

```
</Message>
    \langleLog>
    <operationStatus>0</operationStatus>
    <response>
        <ExecuteVIXScriptResponse>
            <EXIT_STATUS_CODE>9009</EXIT_STATUS_CODE>
            <ERROR_STATUS_MESSAGE>"testxml" is not recognized as an internal or external
command, operable program or batch file.</ERROR STATUS_MESSAGE>
        </ExecuteVIXScriptResponse>
    </response>
    <responsemap>
      <entry>
         <key>ERROR_STATUS_CODE</key>
         \langle \text{value} \rangle 0 \langle \sqrt{\text{value}} \rangle</entry>
       <entry>
         <key>ERROR_STATUS_MESSAGE</key>
         <value></value>
      </entry>
   </responsemap>
</cuicOperationResponse>
```
ここで、ステータス コード 1 は未知のエラーを意味します。

# **EXECUTE\_VIX\_SCRIPT API** を使用した **Linux** コマンドの実行

この例では、EXECUTE VIX SCRIPT API タスクを使用して Linux コマンドを実行します。この API の制限は、応答にステータス コードだけが表示され、出力メッセージが表示されないことで す。

UCS Director アプライアンスで利用可能な EXECUTE\_VIX\_SCRIPT API タスクに、以下の情報を 入力します。

- **1** VIX スクリプトを実行する VM を選択します。
- **2** VM の管理者クレデンシャルを入力します。
- **3** [スクリプト(Script)] ボックスにサンプル Linux コマンドを入力します。 /bin/date
- 4 [REST API の実行(Execute REST API)] ボタンをクリックします。

コマンドが有効な場合、以下の応答が表示されます。

```
<?xml version="1.0" encoding="UTF-8" standalone="yes"?>
<cuicOperationResponse>
    <Log>
         <Messages>1</Messages>
         <Message>
            <TimeStamp>2016-04-26 03:11:26.864</TimeStamp>
            <Severity>INFO</Severity>
           <Text>[VIXActionHandler] - account details VMName :SDK-VIX, Host :172.29.110.75
  OS Type : red hat enterprise linux 5 (64-bit), ExitCode: 0</Text>
         </Message>
   \langleLog>
   <operationStatus>0</operationStatus>
   <response>
       <ExecuteVIXScriptResponse>
           <EXIT_STATUS_CODE>0</EXIT_STATUS_CODE>
           <ERROR_STATUS_MESSAGE></ERROR_STATUS_MESSAGE>
       </ExecuteVIXScriptResponse>
  </response>
```

```
<responsemap>
      <entry>
         <key>ERROR_STATUS_CODE</key>
         \langle \text{value} \rangle 0 \langle \sqrt{\text{value}} \rangle</entry>
     <entry>
       <key>ERROR_STATUS_MESSAGE</key>
        <value></value>
     </entry>
  </responsemap>
</cuicOperationResponse>
```
応答に表示されているように、ステータス コードはコマンドが正常に実行されたことを意味する 0 を返します。

```
コマンドが無効な場合、ステータス コードによって適切なエラー コードが [応答 (Response) ]
フィールドに返されます。
<?xml version="1.0" encoding="UTF-8" standalone="yes"?>
<cuicOperationResponse>
   <Log>
         <Messages>1</Messages>
         <Message>
            <TimeStamp>2016-04-26 03:11:26.864</TimeStamp>
            <Severity>INFO</Severity>
           <Text>[VIXActionHandler] - account details VMName :SDK-VIX, Host :172.29.110.75
, OS Type :red hat enterprise linux 5 (64-bit), ExitCode:0</Text>
         </Message>
   \langle /Log \rangle<operationStatus>0</operationStatus>
  <response>
       <ExecuteVIXScriptResponse>
           <EXIT_STATUS_CODE>1</EXIT_STATUS_CODE>
           <ERROR_STATUS_MESSAGE></ERROR_STATUS_MESSAGE>
       </ExecuteVIXScriptResponse>
  \langle/response>
   <responsemap>
      <entry>
        <key>ERROR_STATUS_CODE</key>
        \langle \text{value}\rangle0\langle \sqrt{\text{value}}\rangle</entry>
     <entry>
        <key>ERROR_STATUS_MESSAGE</key>
        <value></value>
     </entry>
   </responsemap>
</cuicOperationResponse>
```

```
ここで、1 は不明なエラーを意味します。
```
# **userAPIExecuteVIXScriptWithOutput** を使用した **Windows** コマンドの実 行

この例では、userAPIExecuteVIXScriptWithOutput APIを使用してWindowsコマンドを実行します。

userAPIExecuteVIXScriptWithOutput API を使用して Windows コマンドを実行すると、API によっ て以下のものが作成されます。

- •出力ファイル(ファイル拡張子.txt)(ファイルパスロケーション/opt/infra/vix\_temp\_files)。
- ワークフロー タスクの入力パラメータと出力変数の一覧を表示する入出力レポート。

• バッチ コマンドを確認するバッチ ファイル(ファイル拡張子 .bat)(Windows VM のみ)。

UCS Director アプライアンスで利用可能な userAPIExecuteVIXScriptWithOutput API タスクに、以下 の情報を入力します。

- **1** VIX スクリプトを実行する VM を選択します。
- **2** VM の管理者クレデンシャルを入力します。
- **3** [URL の生成(Generate URL)] ボタンをクリックし、以下のパラメータを入力します。

/app/api/rest?formatType=json&opName=genericvm:userAPIExecuteVIXScriptWithOutput&opData= {param0:247,param1:"administrator",param2:"cloupia123",param3:"C:\\WINDOWS\\system32\\cmd.exe echo hi"}

(注) • ここで、param0 は VM ID、param1 と param2 は VM の管理者クレデンシャル、param3 は Windows コマンドになります。

> • マルチライン コマンドの場合、\n で各行を分割します。次に例を示します。 /app/api/rest?formatType=json&opName=genericvm:userAPIExecuteVIXScriptWithOutput&opData= {param0:247,param1:"administrator",param2:"cloupia123",param3:"C:\\WINDOWS\\system32\\cmd.exe

echo hi\n echo this is secondline"}

**4** [REST API の実行(Execute REST API)] ボタンをクリックします。

コマンドが有効な場合、以下の応答が表示されます。 { "serviceResult":126, "serviceError":null, "serviceName":"InfraMgr", "opName":"genericvm:userAPIExecuteVIXScriptWithOutput" } コマンドが正常に実行されると、SR ログに以下の情報が表示されます。 Service Request ID: 435 Apr 19, 2016 10:03:00 UTC Request Submitted Apr 19, 2016 10:03:03 UTC Executing workflow item number 1 Apr 19, 2016 10:03:03 UTC Completed workflow item number 0, with status completed Apr 19, 2016 10:03:09 UTC Executing workflow item number 2 Apr 19, 2016 10:03:00 UTC Trigger context executeWorkflowStep called Apr 19, 2016 10:03:09 UTC Executing custom action vix script (Execute VIX Script) Apr 19, 2016 10:03:09 UTC Executing custom action vix script (Execute VIX Script) Apr 19, 2016 10:03:13 UTC [VIXActionHandler] - account details VMName : Win 2k12 , Host: 172.31.234.46, OS Type: microsoft windows server 2012 (64-bit), ExitCode :0 Apr 19, 2016 10:03:13 UTC Task#1 (vix script (Execute VIX Script)) completed successfully in 6 seconds Apr 19, 2016 10:03:13 UTC Input/Output values for Task#1 (vix script (Execute VIX Script)): Apr 19, 2016 10:03:13 UTC [Local Input: Select VM = 247) Apr 19, 2016 10:03:13 UTC [Local Input: Credential type = Login] Apr 19, 2016 10:03:13 UTC [Local Input: Login = administrator] Apr 19, 2016 10:03:13 UTC [Local Input: Password = "masked-value")

```
Apr 19, 2016 10:03:13 UTC [Local Input: Script -
/app/api/rest?formatType=json&opName=genericvm:userAPIExecuteVIXScriptWithOutput&opData=
{param0:247,param1:"administrator",param2:"cloupia123",param3:"C:\\WINDOWS\\system32\\cmd.exe
 echo hi"}
]
Apr 19, 2016 10:03:13 UTC [Local Input: Undo Script = ]
Apr 19, 2016 10:03:13 UTC (Local Input: Error Codes = ]
Apr 19, 2016 10:03:13 UTC [Local Input: Output display = true]
Apr 19, 2016 10:03:13 UTC (Output: EXIT_STATUS_CODE = 0]
Apr 19, 2016 10:03:13 UTC (Output: ERROR STATUS MESSAGE = ]Apr 19, 2016 10:03:13 UTC Completed workflow item number 1, with status completed
ログに表示されているように、スクリプトはタスクが正常に実行されたことを意味するステータ
ス コード 0 を返します。
ワークフロータスクの入力パラメータと出力変数(ステータスコードとステータスメッセージ)
の一覧を表示する入出力レポートも API によって作成されます。
無効な Windows コマンドが userAPIExecuteVIXScriptWithOutput API で送信されると、SR ログに次
のようなレポートが表示されます。
Service Request ID: 435
Apr 19, 2016 10:03:00 UTC Request Submitted
Apr 19, 2016 10:03:03 UTC Executing workflow item number 1
Apr 19, 2016 10:03:03 UTC Completed workflow item number 0, with status completed
Apr 19, 2016 10:03:09 UTC Executing workflow item number 2
Apr 19, 2016 10:03:00 UTC Trigger context executeWorkflowStep called
Apr 19, 2016 10:03:09 UTC Executing custom action vix script (Execute VIX Script)
Apr 19, 2016 10:03:09 UTC Executing custom action vix script (Execute VIX Script)
Apr 19, 2016 10:03:13 UTC [VIXActionHandler] - account details VMName : Win 2k12 , Host:
172.31.234.46, OS Type: microsoft windows server 2012 (64-bit), ExitCode :0
Apr 19, 2016 10:03:13 UTC Task#1 (vix script (Execute VIX Script)) completed successfully
in 9 seconds
Apr 19, 2016 10:03:13 UTC Input/Output values for Task#1 (vix script (Execute VIX Script)):
Apr 19, 2016 10:03:13 UTC [Local Input: Select VM = 247)
Apr 19, 2016 10:03:13 UTC [Local Input: Credential type = Login]
Apr 19, 2016 10:03:13 UTC [Local Input: Login = administrator]
Apr 19, 2016 10:03:13 UTC [Local Input: Password = "masked-value")
Apr 19, 2016 10:03:13 UTC [Local Input: Script -
/app/api/rest?formatType=json&opName=genericvm:userAPIExecuteVIXScriptWithOutput&opData=
{param0:247,param1:"administrator",param2:"cloupia123",param3:"C:\\WINDOWS\\system32\\cmd.exe
 whatsapp"}
]
Apr 19, 2016 10:03:13 UTC [Local Input: Undo Script = ]
Apr 19, 2016 10:03:13 UTC (Local Input: Error Codes = ]
```
Apr 19, 2016 10:03:13 UTC [Local Input: Output display = true]

**Apr 19, 2016 10:03:13 UTC (Output: EXIT\_STATUS\_CODE = 9009]**

**Apr 19, 2016 10:03:13 UTC (Output: ERROR\_STATUS\_MESSAGE = 'whatsapp' is not recognized as an internal or external command, operable program or batch file.]**

Apr 19, 2016 10:03:13 UTC Completed workflow item number 1, with status completed

ログに表示されるように、該当するステータス コードと、コマンドが無効であるというエラー メッセージがスクリプトによって返されます。同じエラー ステータス コードとエラー ステータ ス メッセージが、入出力レポートにも表示されます。

API によって次の場所にバッチ ファイルが作成されます。

/opt/infra/vix\_temp\_files/vixbatch-04\_07\_2016\_02\_01\_34\_231.bat

API によって次の場所に出力ファイルが作成されます。 /opt/infra/vix\_temp\_files/vixoutput-04\_07\_2016\_02\_01\_34\_231.txt

## **userAPIExecuteVIXScriptWithOutput API** を使用した **Linux** コマンドの実 行

この例では、userAPIExecuteVIXScriptWithOutput API を使用して Linux コマンドを実行します。

UCS Director アプライアンスで利用可能な userAPIExecuteVIXScriptWithOutput API タスクに、以下 の情報を入力します。

- **1** VIX スクリプトを実行する VM を選択します。
- **2** VM の管理者クレデンシャルを入力します。
- **3** [URL の生成(Generate URL)] ボタンをクリックし、以下のパラメータを入力します。

/app/api/rest?formatType=json&opName=genericvm:userAPIExecuteVIXScriptWithOutput&opData= {param0:244,param1:"root",param2:"cloupia123",param3:"/bin/date"}

(注)

ここで、param0 は VM ID、param1 と param2 は VM の管理者クレデンシャル、param3 は Linux コマンドになります。

4 [REST API の実行(Execute REST API)] ボタンをクリックします。

コマンドが有効な場合、以下の応答が表示されます。

```
{ "serviceResult":228, "serviceError":null, "serviceName":"InfraMgr",
"opName":"genericvm:userAPIExecuteVIXScriptWithOutput" }
コマンドが正常に実行されると、SR ログに以下の情報が表示されます。
Service Request ID: 491
Apr 19, 2016 10:03:00 UTC Request Submitted
Apr 19, 2016 10:03:03 UTC Executing workflow item number 1
Apr 19, 2016 10:03:03 UTC Completed workflow item number 0, with status completed
```
Apr 19, 2016 10:03:09 UTC Executing workflow item number 2 Apr 19, 2016 10:03:00 UTC Trigger context executeWorkflowStep called Apr 19, 2016 10:03:09 UTC Executing custom action vix script (Execute VIX Script) Apr 19, 2016 10:03:09 UTC Executing custom action vix script (Execute VIX Script) Apr 19, 2016 10:03:13 UTC [VIXActionHandler] - account details VMName :SDK-VIX, Host :172.29.110.75 , OS Type :red hat enterprise linux 5 (64-bit), ExitCode :0 Apr 19, 2016 10:03:13 UTC Task#1 (vix script (Execute VIX Script)) completed successfully in 6 seconds Apr 19, 2016 10:03:13 UTC Input/Output values for Task#1 (vix script (Execute VIX Script)): Apr 19, 2016 10:03:13 UTC [Local Input: Select VM = 244) Apr 19, 2016 10:03:13 UTC [Local Input: Credential type = Login] Apr 19, 2016 10:03:13 UTC [Local Input: Login = administrator] Apr 19, 2016 10:03:13 UTC [Local Input: Password = "masked-value") Apr 19, 2016 10:03:13 UTC [Local Input: Script - /bin/date} ] Apr 19, 2016 10:03:13 UTC [Local Input: Undo Script = ] Apr 19, 2016 10:03:13 UTC (Local Input: Error Codes = ] Apr 19, 2016 10:03:13 UTC [Local Input: Output display = true] **Apr 19, 2016 10:03:13 UTC (Output: EXIT\_STATUS\_CODE = 0]** Apr 19, 2016 10:03:13 UTC (Output: ERROR STATUS MESSAGE =  $]$ Apr 19, 2016 10:03:13 UTC Completed workflow item number 2, with status completed ログに表示されているように、スクリプトはタスクが正常に実行されたことを意味するステータ ス コード 0 を返します。 ワークフロータスクの入力パラメータと出力変数(ステータスコードとステータスメッセージ) の一覧を表示する入出力レポートも API によって作成されます。 無効な Linux コマンド (「abcd」など) が userAPIExecuteVIXScriptWithOutput API で送信される

と、SR ログに次のようなレポートが表示されます。 Service Request ID: 491 Apr 19, 2016 10:03:00 UTC Request Submitted Apr 19, 2016 10:03:03 UTC Executing workflow item number 1 Apr 19, 2016 10:03:03 UTC Completed workflow item number 0, with status completed

Apr 19, 2016 10:03:09 UTC Executing workflow item number 2

Apr 19, 2016 10:03:00 UTC Trigger context executeWorkflowStep called

Apr 19, 2016 10:03:09 UTC Executing custom action vix\_script (Execute VIX Script)

Apr 19, 2016 10:03:09 UTC Executing custom action vix\_script (Execute VIX Script)

Apr 19, 2016 10:03:13 UTC [VIXActionHandler] - account details VMName :SDK-VIX, Host :172.29.110.75 , OS Type :red hat enterprise linux 5 (64-bit), ExitCode :0

Apr 19, 2016 10:03:13 UTC Task#1 (vix script (Execute VIX Script)) completed successfully in 9 seconds

Apr 19, 2016 10:03:13 UTC Input/Output values for Task#1 (vix script (Execute VIX Script)): Apr 19, 2016 10:03:13 UTC [Local Input: Select VM = 244) Apr 19, 2016 10:03:13 UTC [Local Input: Credential type = Login] Apr 19, 2016 10:03:13 UTC [Local Input: Login = administrator] Apr 19, 2016 10:03:13 UTC [Local Input: Password = "masked-value") Apr 19, 2016 10:03:13 UTC [Local Input: Script - abcd} Apr 19, 2016 10:03:13 UTC [Local Input: Undo Script = null] **Apr 19, 2016 10:03:13 UTC (Output: EXIT\_STATUS\_CODE = 127] Apr 19, 2016 10:03:13 UTC (Output: ERROR\_STATUS\_MESSAGE = sh:abcd: command not found]**

Apr 19, 2016 10:03:13 UTC Completed workflow item number 2, with status completed

ログに表示されるように、該当するステータス コードと、コマンドが無効であるというエラー メッセージがスクリプトによって返されます。同じエラー ステータス コードとエラー ステータ ス メッセージが、入出力レポートにも表示されます。